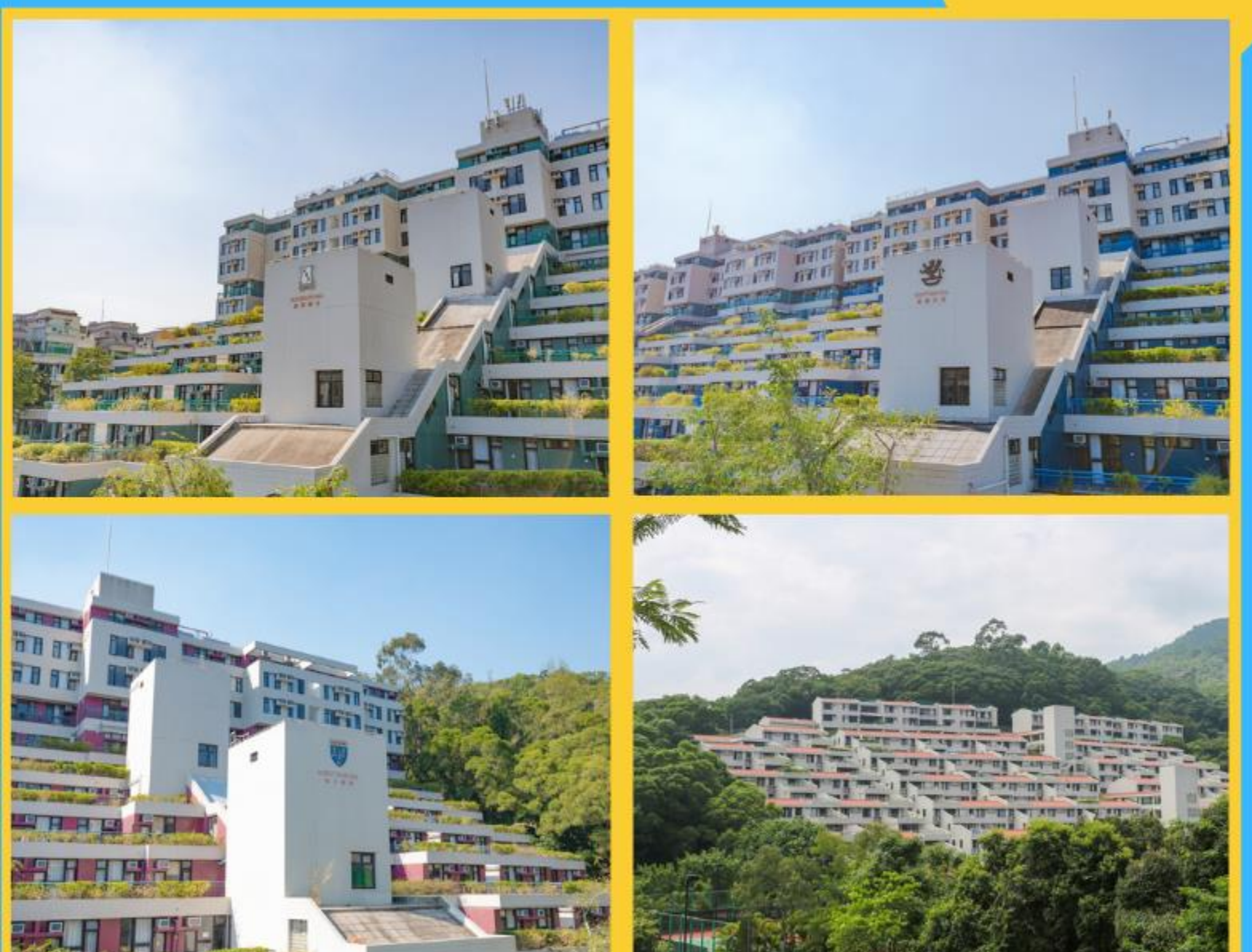

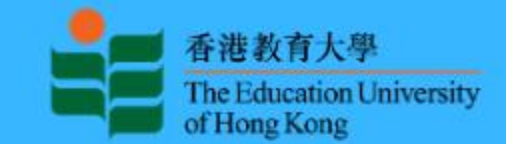

# **FOR RPG STUDENTS**

# **iHostel User Guide**

**HALL MANAGEMENT SECTION STUDENT AFFAIRS OFFICE** 

(April 2023)

#### **RPG Form for UGC-funded Full-time RPG Students**

To access the iHostel system, students must login the single-sign-on services with valid network account and password.

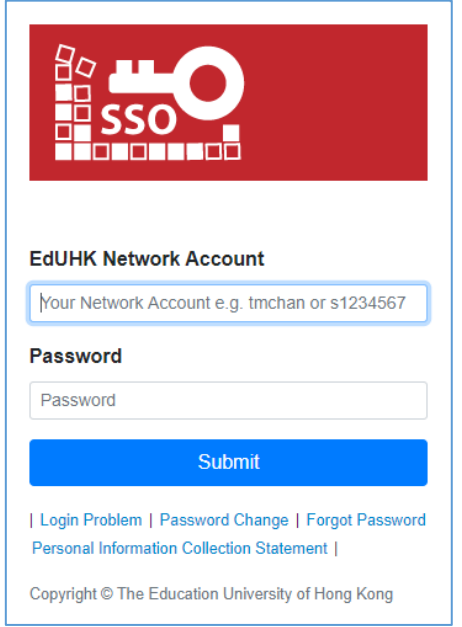

The 'View Application History' page will be launched after login successfully. Students can take any eligible actions afterwards.

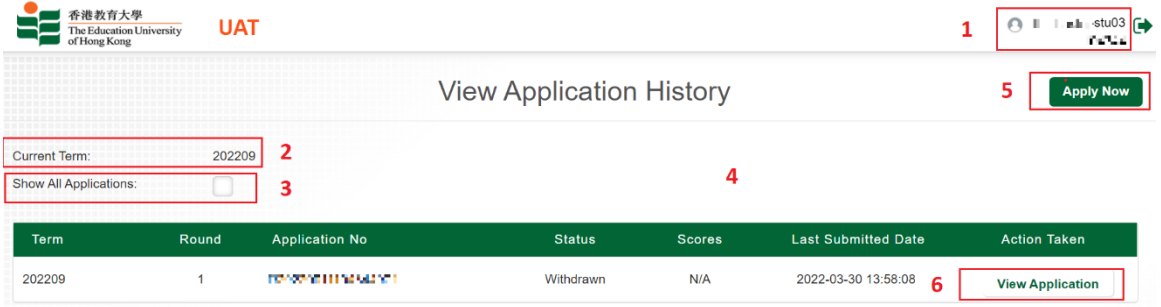

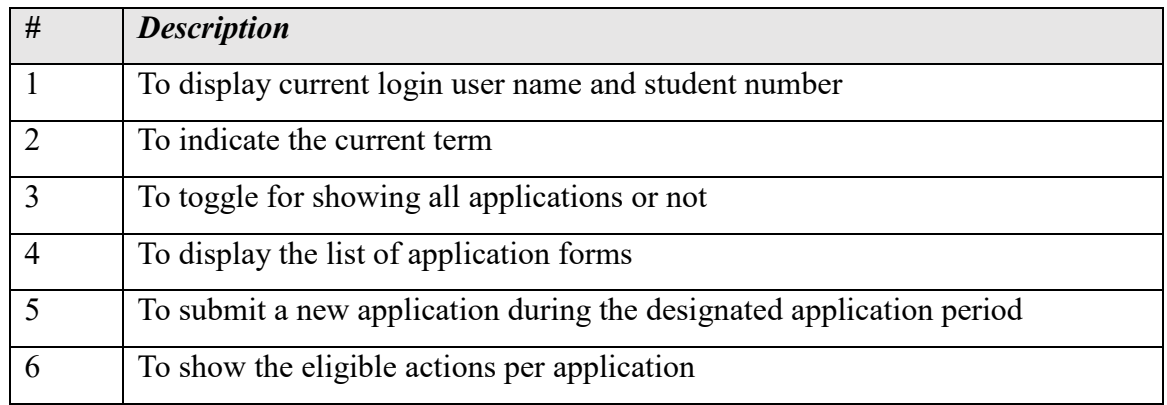

# **To submit a new application**

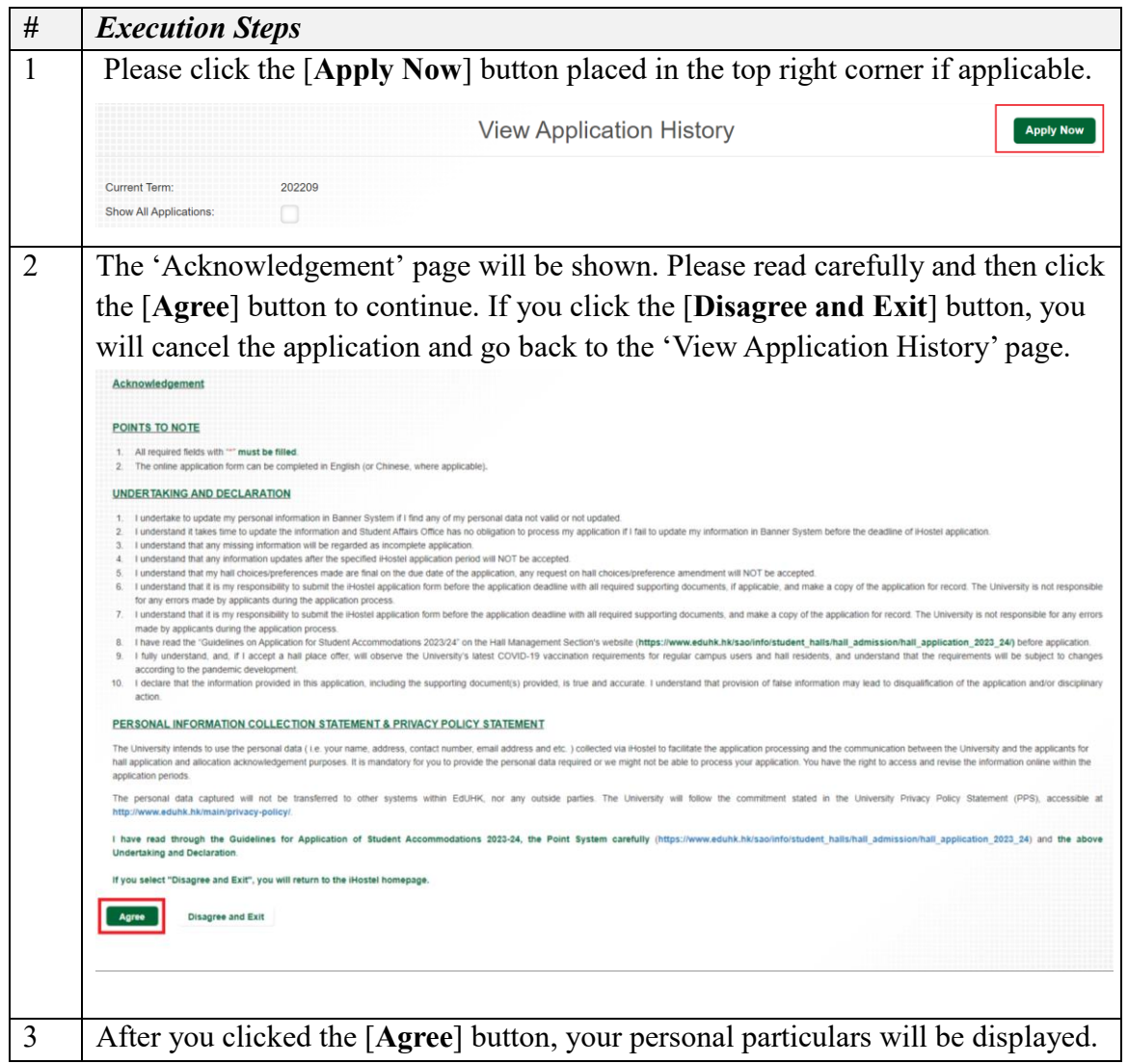

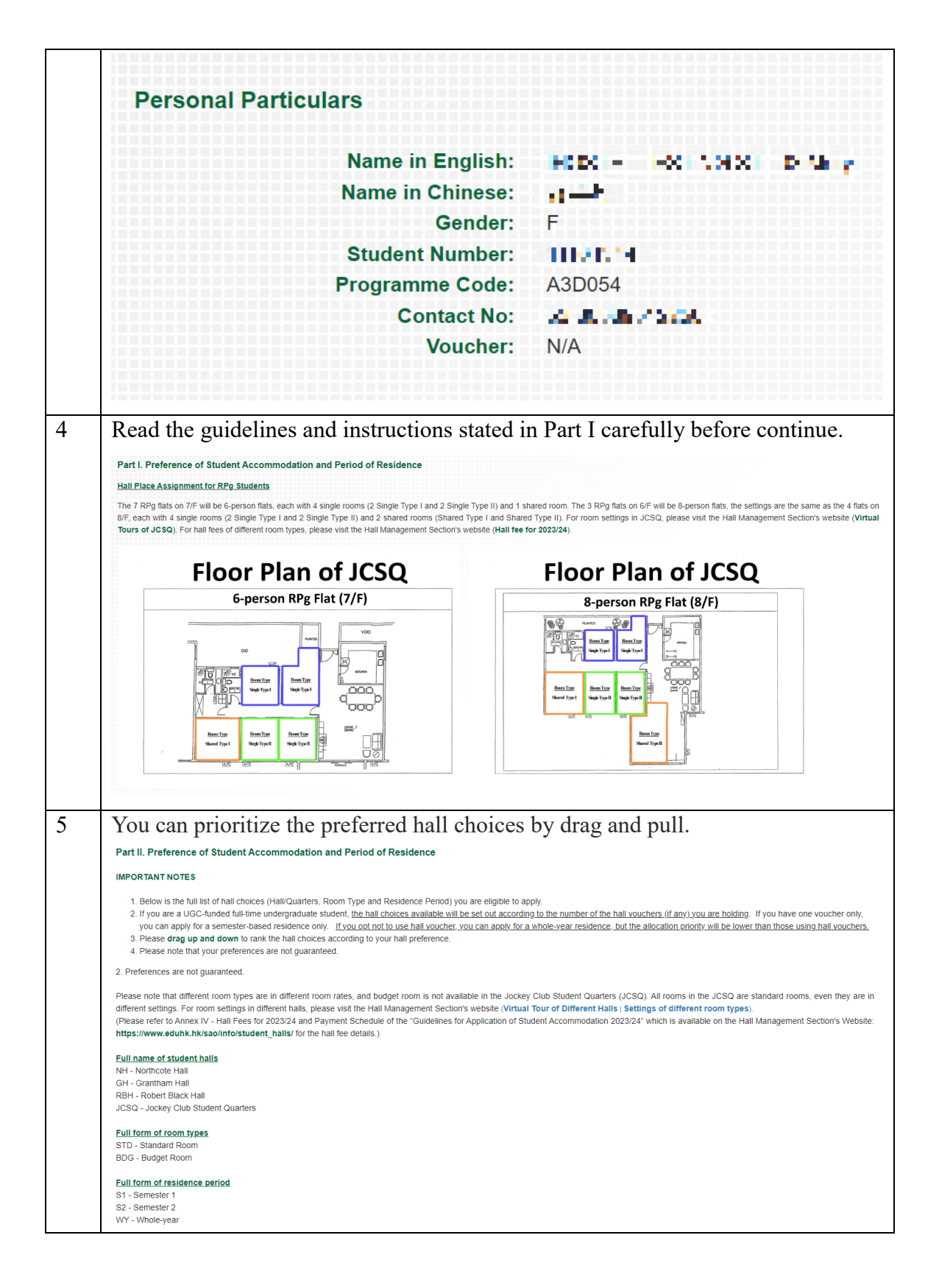

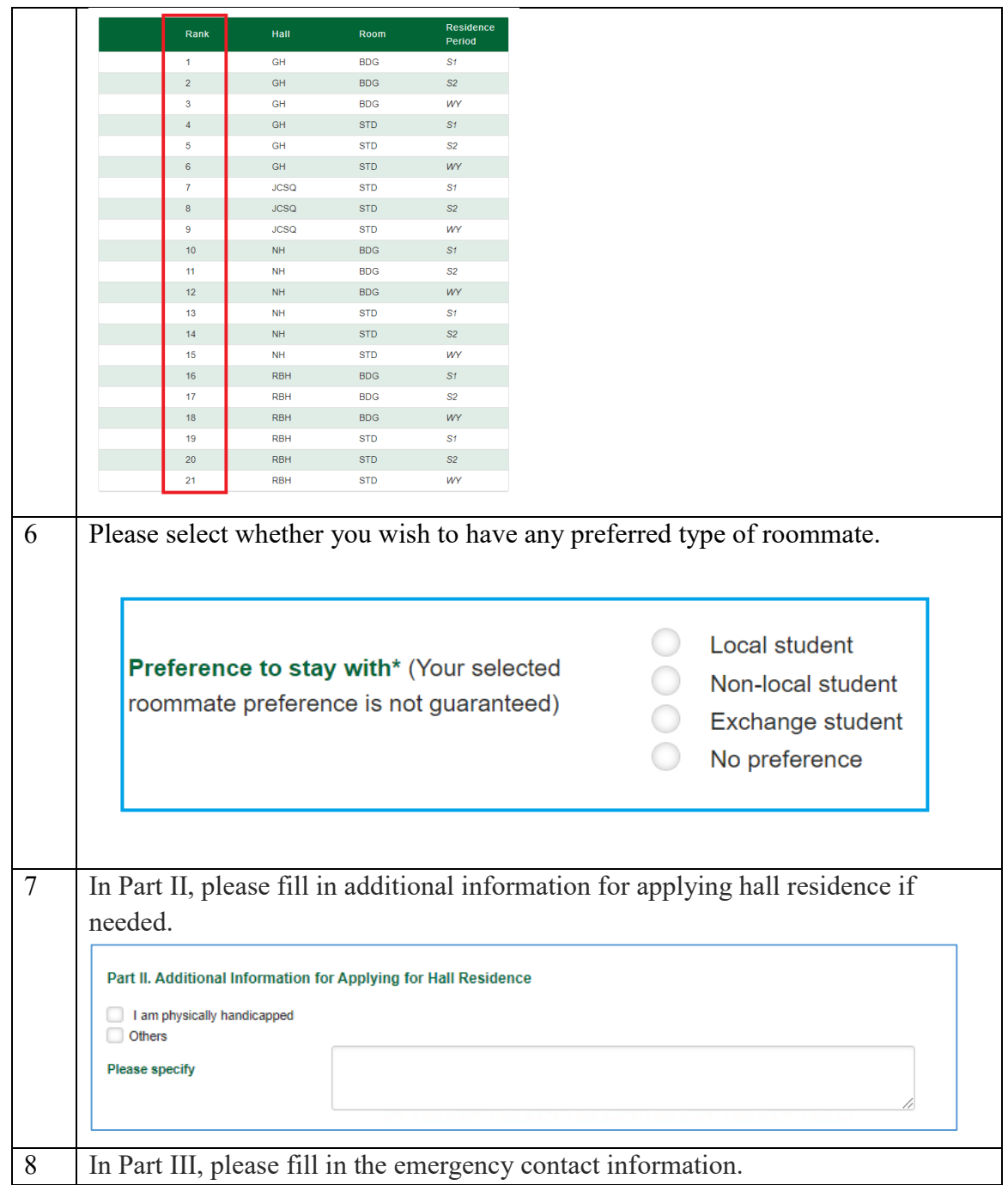

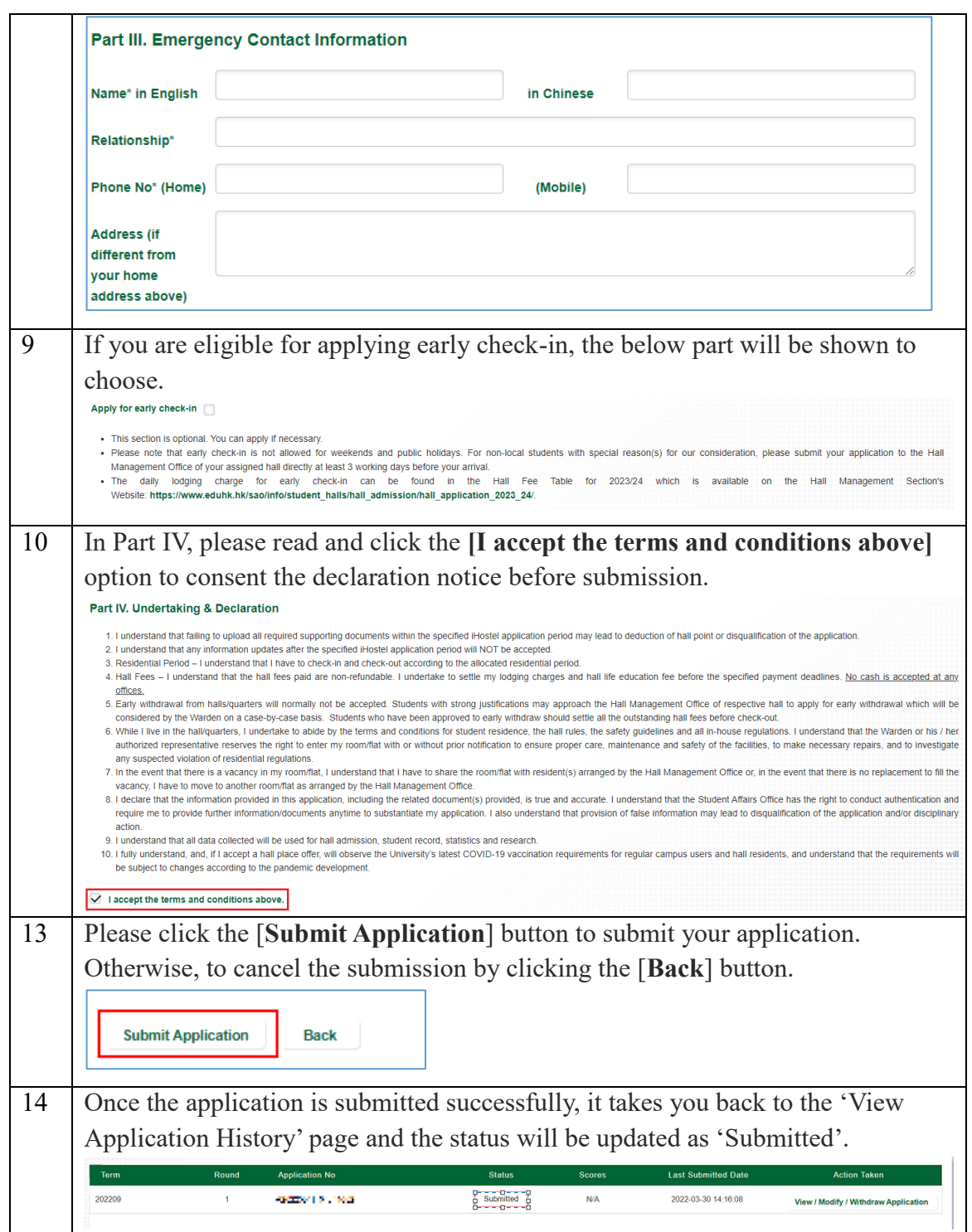

## **To view / modify / withdraw a submitted application**

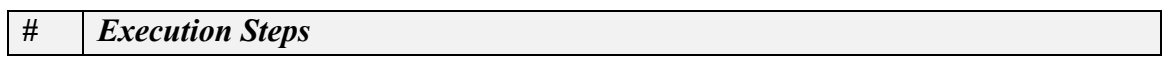

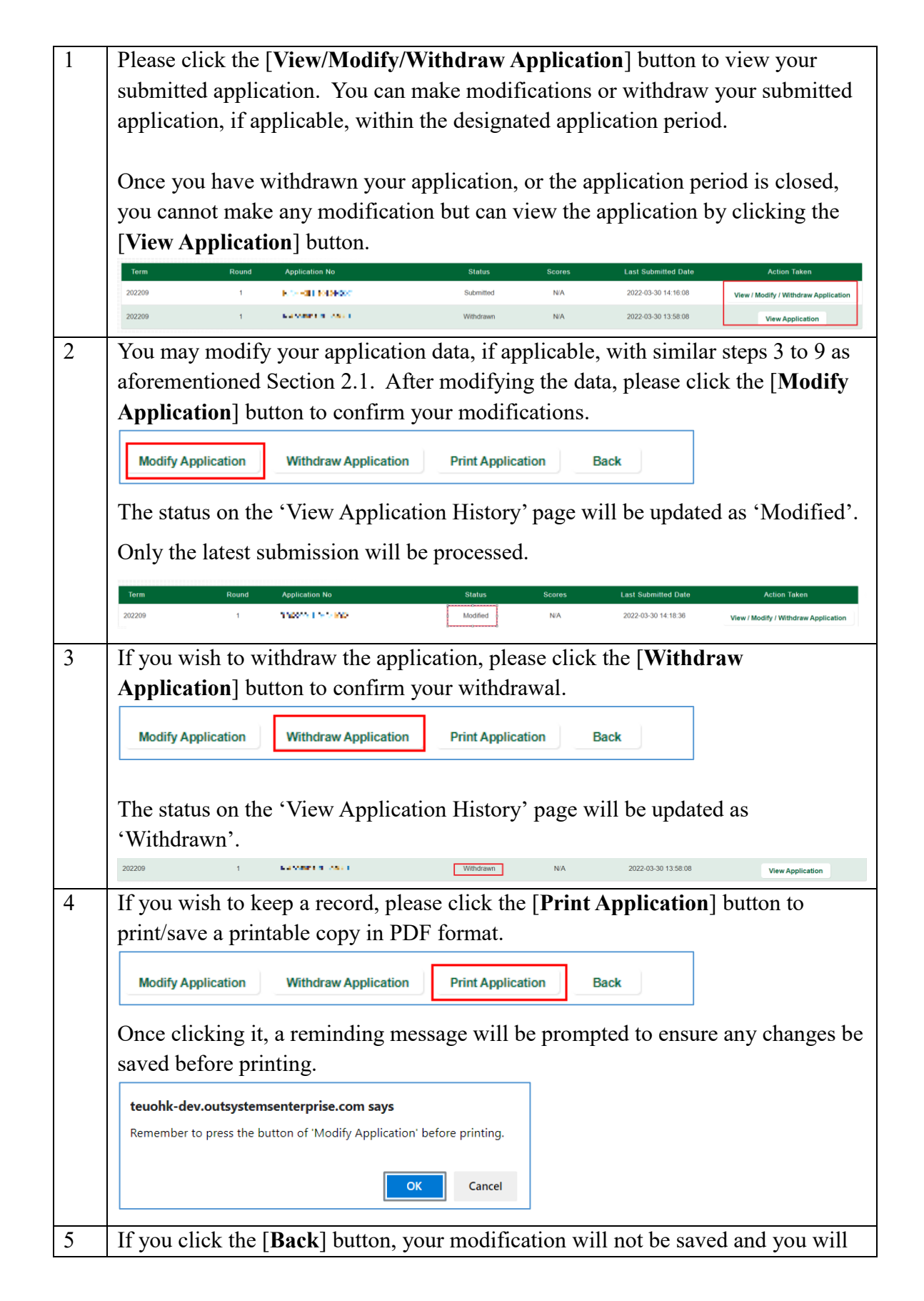

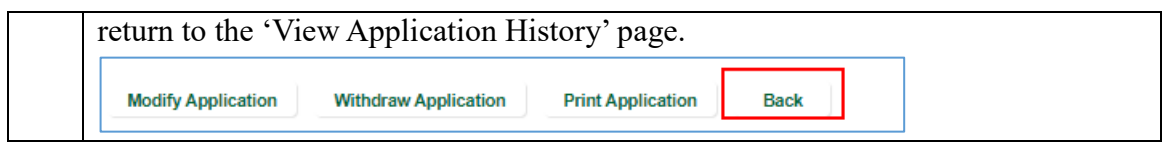

### **To respond / view your conditional offer (for successful applicants)**

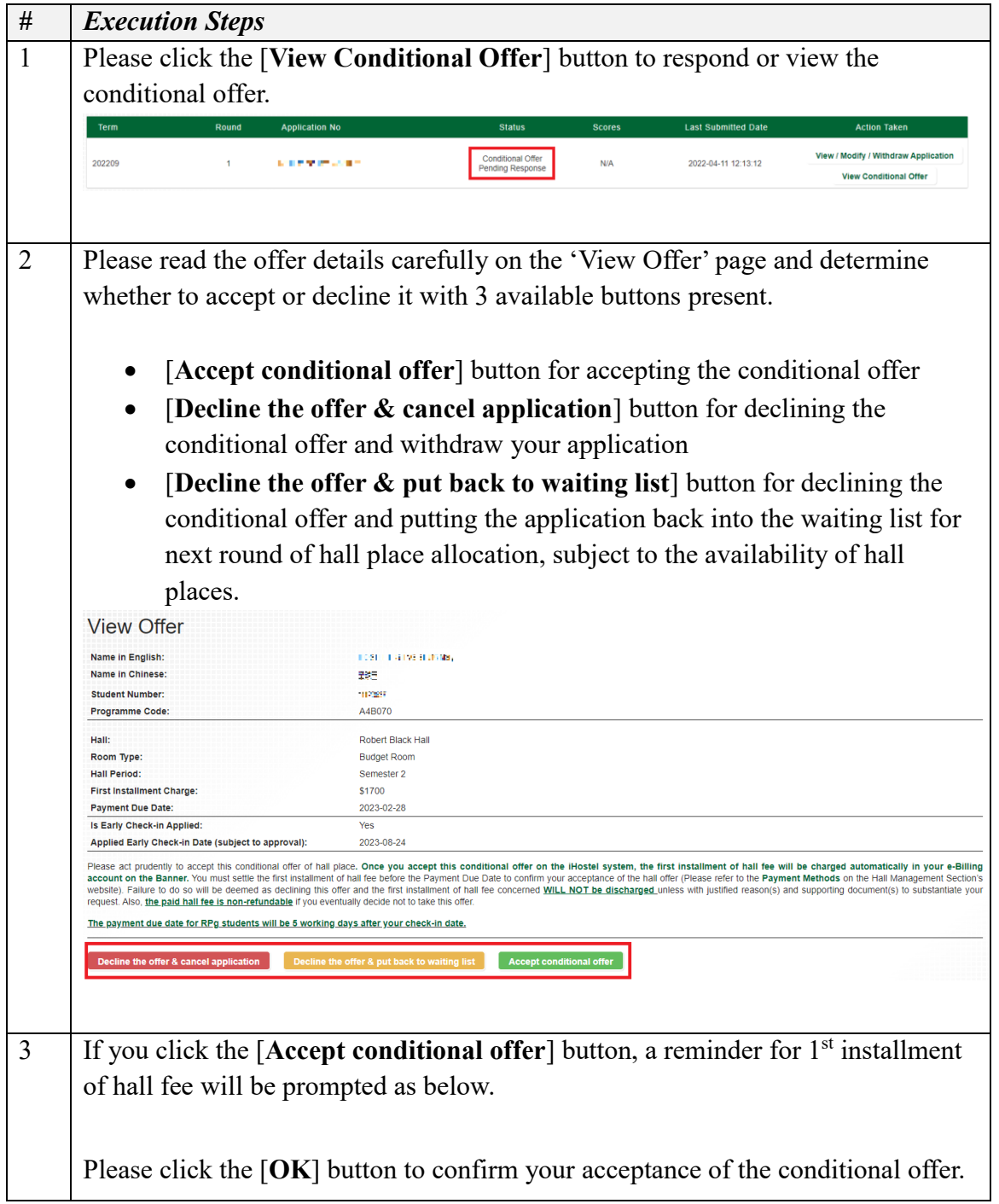

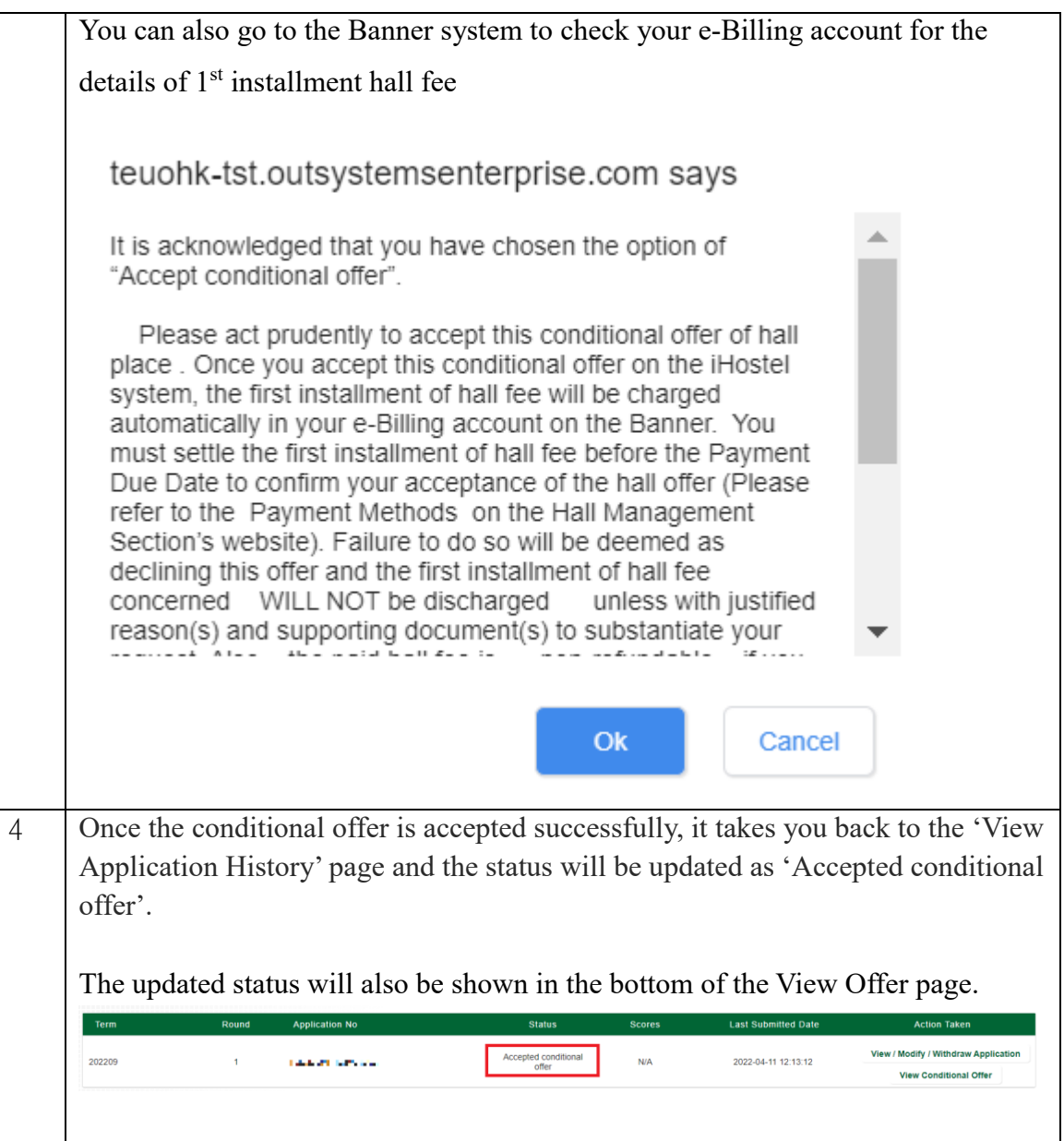